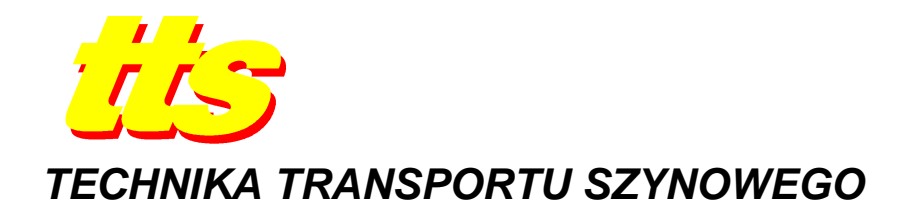

**Agnieszka GRABARA, Andrzej MACZYŃSKI** 

# **LABORATORIUM STEROWANIA I MONITORINGU W PROCESIE KSZTAŁCENIA NA KIERUNKU TRANSPORT**

#### *Streszczenie*

*Kierunek studiów Transport jest kierunkiem bardzo obszernym, mieszczącym w sobie między innymi moduły kształcenia związane ze środkami transportu, infrastrukturą, zagadnieniami organizacyjnymi, spedycyjnymi, logistycznymi, prawnymi, ekologicznymi itp. Powoduje to, Ŝe właściwe przygotowanie planów i programów studiów jest duŜym wyzwaniem. Istotna jest takŜe treść przekazywana w ramach poszczególnych modułów kształcenia oraz stosowane narzędzia i metody dydaktyczne. W niniejszym artykule przedstawiono miejsce modułu Sterowanie i monitoring na kierunku Transport prowadzonym na Akademii Techniczno-Humanistycznej w Bielsku-Białej. Autorzy mają nadzieję na wywołanie dyskusji w środowisku akademickim na temat celów, metod i narzędzi stosowanych do nauki poszczególnych przedmiotów czy bloków programowych na kierunku Transport.* 

#### **WSTĘP**

Z transportem związanych jest bardzo wiele różnych, nieraz pozornie dość odległych dziedzin techniki i nauki. Transport stanowi bowiem rodzaj krwioobiegu współczesnej gospodarki i występuje na każdym etapie tworzenia dochodu narodowego. W największym uproszczeniu rozróżnia się transport bliski oraz daleki. Na jednym końcu jest zatem transport stanowiskowy, z drugiej międzykontynentalny, a nawet międzyplanetarny – w sierpniu tego roku na Marsie wylądował łazik Curiosity a sonda Voyager 1 w maju opuściła Układ Słoneczny. Jeśli weźmie się pod uwagę różnorodność środków transportu i niezbędnej infrastruktury, zagadnienia organizacyjne, spedycyjne, logistyczne, prawne, ekologiczne itp. to zagadnienie odpowiedniego przygotowania planów i programów studiów na kierunku *Transport* staje się dużym wyzwaniem. Należy zauważyć, że są uczelnie, na których kierunek ten jest w dużym stopniu ukierunkowany na konkretny rodzaj transportu np. kolejowy czy morski. Wówczas pewne wybory dokonywane na etapie opracowywania planów i programów są nieco ułatwione. Jednak w większości przypadków dąży się od wszechstronnego przygotowania absolwentów kierunku, tak aby mogli podjąć pracę w jak najszerszym spektrum przedsiębiorstw i instytucji związanych z transportem. Zdaniem autorów cenna byłaby wymiana doświadczeń pomiędzy osobami, z różnych ośrodków akademickich, odpowiedzialnymi za programy studiów. Jest to tym bardziej interesujące, że wraz z wprowadzeniem Krajowych Ram Kwalifikacji przestały obowiązywać standardy nauczania na poszczególnych kierunkach, a uczelnie zyskały znaczą samodzielną w zakresie kształtowania kompetencji absolwentów i sposobów ich osiągania.

Oprócz opracowania ogólnych programów studiów istotna jest treść przekazywana w ramach poszczególnych modułów kształcenia oraz stosowane narzędzia i metody dydaktyczne. Trudność pojawia się szczególnie w przypadku przedmiotów kierunkowych takich jak mechanika, wytrzymałość materiałów, automatyka i inne. Pytanie jest: na ile szczegółową wiedzę z takich dziedzin powinien posiadać inżynier transportu?

Nie sposób wyobrazić sobie współczesnego transportu bez systemów sterowania i monitoringu. Oczywiste zatem jest, że absolwent kierunku *Transport* powinien mieć podstawową wiedzę na temat budowy, działania, zasad programowania a przede wszystkim funkcji jakie pełnią systemy sterowania w transporcie oraz jakie są ich potencjalne możliwości. Oczywiście nie musi przy tym być specjalistą od ich uruchamiania, serwisowania czy zaawansowanego programowania. W niniejszym artykule przedstawiono miejsce modułu *Sterowanie i monitoring* na kierunku Transport prowadzonym na Akademii Techniczno-Humanistycznej w Bielsku-Białej. Szczególną uwagę poświęcono praktycznym aspektom jego nauczania, realizowanym w trakcie laboratorium. Przedstawiono stosowane narzędzia, programy i stanowiska dydaktyczne. Jak wspomniano wcześniej, autorzy chcieliby wywołać w ten sposób dyskusję w środowisku na temat celów, metod i narzędzi stosowanych do nauki poszczególnych przedmiotów czy bloków programowych na omawianym kierunku studiów. Mają przy tym nadzieję, że pojawią się kolejne publikacje prezentujące miejsce różnych modułów i przedmiotów na kierunku *Transport*.

#### **1. MODUŁ STEROWANIE I MONITORING W PLANACH STUDIÓW**

W planie studiów kierunku *Transport* prowadzonym na ATH moduł *Sterowanie i monitoringu* stanowi uzupełnienie i rozwinięcie modułu *Automatyka*. *Automatyka* jest modułem kierunkowym realizowanym na studiach stacjonarnych na semestrze IV w formie wykładów (15 godzin), ćwiczeń audytoryjnych (15 godzin) oraz laboratoryjnych (15 godzin), natomiast na studiach niestacjonarnych na semestrze V w formie wykładów (18 godzin), ćwiczeń audytoryjnych (18 godzin) oraz laboratoryjnych (9 godzin). Celem przedmiotu jest zapoznanie słuchaczy z podstawowymi pojęciami automatyki, metodami opisu własności statycznych liniowych i nieliniowych elementów automatyki, sposobami opisu własności dynamicznych systemów ciągłych i dyskretnych, metodami przetwarzania sygnałów. W jego ramach odbywa się prezentacja elementów układów regulacji, wprowadzane są pojęcia stabilności, dokładności i jakości regulacji oraz omawiane są podstawy schematów logicznych stosowanych w cyfrowych układach automatyki. Jako wymagania wstępne określono znajomość podstaw elektrotechniki i elektroniki, mechaniki technicznej oraz umiejętność rozwiązywania równań różniczkowych.

*Sterowanie i monitoring* jest modułem prowadzonym na studiach stacjonarnych na specjalności *Komputerowe wspomaganie w transporcie*. W jego ramach odbywają się wykłady (15 godzin) oraz ćwiczenia laboratoryjne (45 godzin). Modułowi przypisano 5 punktów ECTS. W trakcie zajęć studenci poznają podstawy sterownikowych układów sterowania oraz monitoringu i wizualizacji. Zapoznają się także z systemami sterowania ruchem drogowym i ulicznym oraz systemami teleinformatycznymi w transporcie. Przedmiotem wprowadzającym jest *Automatyka*, a wymagania wstępne to znajomość podstawowych pojęć automatyki. Ponieważ przyjęto założenie, że moduł powinien wspierać przede wszystkim praktyczne aspekty nauczania stąd duży udział zajęć laboratoryjnych stanowiący aż 75% wszystkich zajęć przeznaczonych na moduł.

#### **2. LABORATORIUM STEROWANIA I MONITORINGU – WYPOSAśENIE DYDAKTYCZNE**

Laboratorium *Sterowania i monitoringu*, jak każde laboratorium związane z nowoczesnymi technologiami, podlega ciągłym modyfikacją i rozwojowi. Przy jego organizacji kierowano się intencją przybliżenia studentom nowoczesnych systemów sterowania i monitoringu stosowanych zarówno w systemach transportu bliskiego jaki i sterowania ruchem drogowym oraz ulicznym. Ze względu na koszty i ograniczoną powierzchnię laboratorium zrezygnowano z wykorzystywania podczas zajęć rzeczywistych obiektów. Ponieważ jednak, w procesie kształcenia, ważne jest aby studenci mieli kontakt z realnymi obiektami stosowane są modele i symulatory dydaktyczne. Oprócz tego, w dalszej części semestru, bazuje się także na programach symulacyjnych. Część wyposażenia laboratorium zakupiono ze środków projektu "ATH Łączy droga do wspólnego celu – gospodarki opartej na wiedzy" współfinansowanego ze środków Unii Europejskiej w ramach Europejskiego Funduszu Społecznego. Wyposażenie laboratorium można podzielić na cztery podstawowe kategorie:

- a) sterowniki PLC, panele operatorskie, oprogramowanie narzędziowe i wizualizacyjne,
- b) modele i symulatory dydaktyczne,
- c) oprogramowanie symulacyjne,
- d) inne pomoce.

## **2.1. Sterowniki PLC, panele operatorskie. Oprogramowanie narzędziowe i wizualizacyjne**

Podstawowym urządzeniem stosowanym w nowoczesnych systemach sterowania są sterowniki swobodnie programowalne PLC. Wykorzystywane są one także powszechnie w sterowaniu systemami transportu, w szczególności bliskiego. Spotyka się je także w innych układach sterowania związanych z szeroko rozumianym transportem, np. sterowaniem śluz na drogach wodnych, dostępem do parkingów, zarządzaniem systemami informacji drogowej itp. Omawiane laboratorium wyposażone zostało w 10 sterowników S7-200 firmy Siemens (element 2 na rys. 1), w różnych konfiguracjach, to znaczy z różnymi modułami wejść/wyjść. Sterowniki te są dedykowane automatyzacji maszyn i urządzeń oraz przeznaczone do tworzenia zdecentralizowanych struktur sterowania dla małych obiektów.

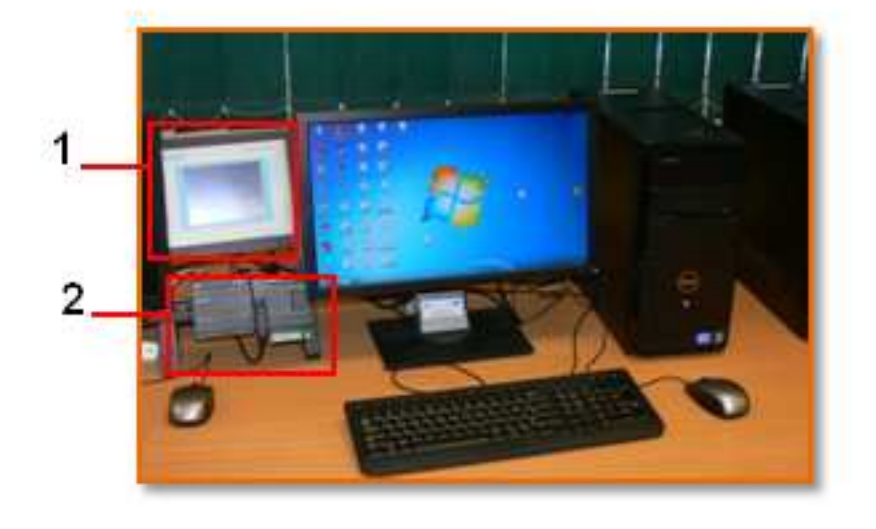

**Rys. 1.** Podstawowe stanowisko dydaktyczne: 1 – dotykowy panel, 2 – sterownik PLC

Jako oprogramowanie narzędziowe do obsługi i programowania sterowników S7-200 stosowane jest oprogramowanie STEP 7-Micro/WIN V4.0. Pozwala ono na pisanie programów sterujących w języku drabinkowym LD, w postaci listy instrukcji STL oraz schematów blokowych FBD.

Istotnym elementem współczesnych systemów sterowania są systemy monitoringu i wizualizacji. Umożliwiają one skupienie wszystkich niezbędnych informacji pochodzących ze sterowanego obiektu w jednym miejscu, odpowiednią ich prezentację (zazwyczaj w postaci ekranów synoptycznych) oraz nadrzędne sterowanie. Mogą one mieć postać prostych układów HMI (Human Machine Interface), w których wykorzystuje się różnego typu panele operatorskie jaki i złożonych, wielostanowiskowych aplikacji typu SCADA. Laboratorium wyposażone zostało w 4 panele dotykowe SIMATIC TP 177B. Jest to uniwersalny panel dla standardowych aplikacji HMI z 5,7-calowym, 256-kolorowym wyświetlaczem. Na panelach tych można uruchomić aplikacje wykonane w WinCC flexible.

Oprogramowanie WinCC flexible jest oprogramowaniem HMI do szerokich zastosowań w przemyśle. Jest to narzędzie dedykowane dla sterowania i monitoringu lokalnego z poziomu paneli operatorskich. Szeroka gama produktów, które są konfigurowalne z poziomu tej aplikacji daje szerokie możliwości zastosowania praktycznie we wszystkich gałęziach przemysłu. Posiadana licencja umożliwia również tworzenie aplikacji wizualizacyjnych przeznaczonych na komputery PC. W celu umożliwienia komunikacji sterownika S7-200 z aplikacją wizualizacyjną na komputerze PC należy zastosować OPC-Server S7-200 Access. Daje on możliwość zdefiniowania do 8 połączeń w sieci PPI, to znaczy można podłączyć do WinCC 8 sterowników S7–200.

## **2.2. Modele i symulatory**

Jak wspomniano wcześniej laboratorium wyposażono w modele dydaktyczne i symulatory związane z transportem bliskim oraz sterowaniem ruchem ulicznym. W zakresie transportu bliskiego są to:

– Model taśmociągu (rys. 2)

Model posiada: 3 wejścia cyfrowe<sup>1</sup>: 1 czujnik związany z kątem obrotu wału silnika, który może być stosowany do określania pokonanej odległości przez taśmociąg (przy wykorzystaniu licznika impulsów) lub jako przycisk aktywacji oraz 2 fotokomórki usytuowane na końcach taśmociągu, 1 wyjście cyfrowe – silnik DC. Wymiary: 275x210x70 mm (DxSxW) [1].

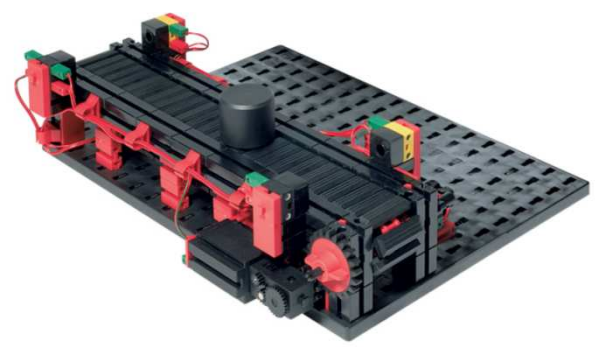

**Rys. 2.** Model taśmociągu 2

– Model taśmociągu ze stacją roboczą (rys. 3)

 $\overline{a}$ 

<sup>1</sup> W artykule wejścia/wyjścia określane są z pozycji sterownika PLC

<sup>&</sup>lt;sup>2</sup> Źródło [http://www.studica.com/eeu/en/Fischertechnik/fischertechnik-conveyor-belt/50463.html (12.10.2012)]

Model posiada: 4 wejścia cyfrowe: 2 fotokomórki usytuowane na końcach taśmociągu oraz 2 wyłączniki krańcowe związane ze stacją roboczą, 4 wyjście cyfrowe: 2 silnik DC – jeden do napędu taśmociągu, drugi do napędu stacji roboczej (każdy z możliwością obrotu w obu kierunkach). Wymiary: 280x215x185 mm (DxSxW) [1].

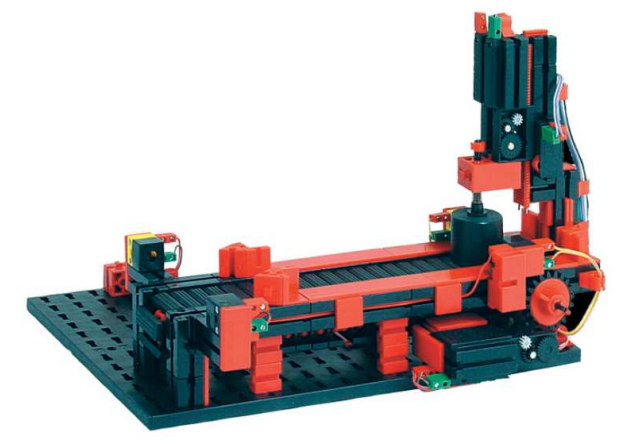

**Rys. 3.** Model taśmociągu ze stacją roboczą 3

– Model gniazda roboczego – 4 taśmociągi z dwoma stacjami roboczymi (rys. 4)

Model składa się z 2 stacji roboczych, 4 taśmociągów, 8 silników DC, 4 wyłączników krańcowych, 5 fotokomórek. W sumie posiada 9 wejść cyfrowych oraz 10 wyjść cyfrowych (6 jednokierunkowych i 2 dwukierunkowe silniki DC). Wymiary: 450x410x190 mm (DxSxW) [1].

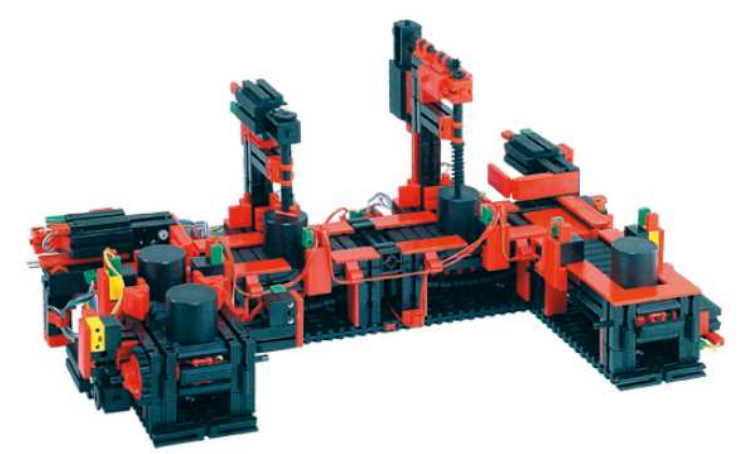

**Rys. 4.** Model gniazda roboczego<sup>4</sup>

– Model manipulatora (rys. 5)

 $\overline{a}$ 

Model 3-osiowego manipulatora z chwytakiem. Posiada następujące stopnie swobody: obrót 180°, ruch przód/tył 90 mm, ruch góra/dół 150 mm. W jego skład wchodzą 4 silniki DC, w tym 2 zintegrowane z enkoderami magnetycznymi (max. częstotliwość 1 kHz), 4 wyłączniki krańcowe, 2 sensory do mierzenia położenia. W sumie posiada 8 wejść cyfrowych oraz 8 wyjść cyfrowych Wymiary: 385x270x350 mm (DxSxW) [1].

<sup>3</sup> Źródło [http://www.studica.com/eeu/en/Fischertechnik/fischertechnik-punching-machine-with-conveyor-belt. html (12.10.2012)]

<sup>4</sup> Źródło [http://www.studica.com/eeu/en/Fischertechnik/fischertechnik-indexed-line-with-2-machining-stations. html (12.10.2012)]

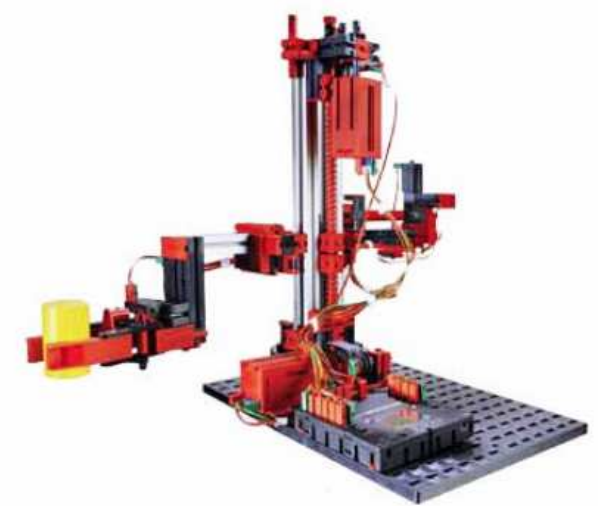

**Rys. 5.** Model manipulatora<sup>5</sup>

Modele te pozwalają na omówienie i zaprogramowanie szeregu różnych zadań transportowych związanych z transportem bliskim, od bardzo prostych do dość skomplikowanych, wykorzystujących złożone algorytmy sterowania. Funkcjonalność modeli zwiększa dodatkowo możliwość ich wzajemnej współpracy.

Zadania związane ze sterowaniem ruchem drogowym realizowane są w trakcie laboratorium między innymi na bazie symulatorów:

Sygnalizacji skrzyżowania ze zgłoszeniami (rys. 6)

Jest to symulator zwykłego skrzyżowania (typu X) z jednym przejściem dla pieszych. Posiada 5 wejść cyfrowych (4 detektory ruchu i 1 przycisk zgłoszenia dla pieszych) oraz 6 wyjść cyfrowych (2 sygnalizatory trójkomorowe dla pojazdów i 1 sygnalizator dwukomorowy dla pieszych). Wymiary: 295x222x45 mm (DxSxW) [3].

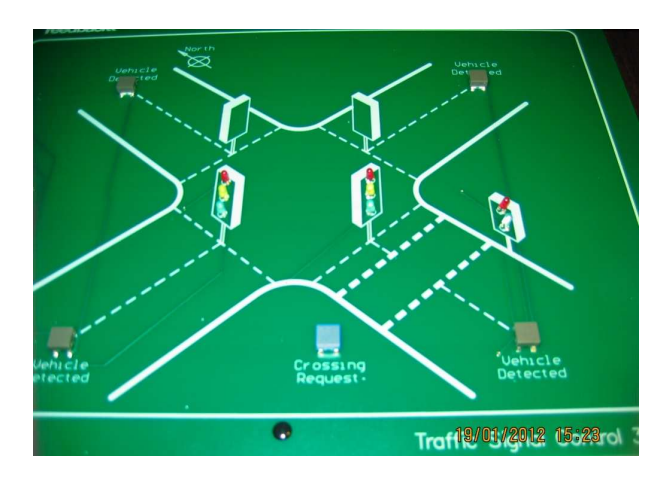

Rys. 6. Symulator sygnalizacji skrzyżowania ze zgłoszeniami

– Parkingu dwustrefowego (rys. 7)

Symulator parkingu dwustrefowego z symulacją zamknięcia i otwarcia bariery wiazdowej/wyjazdowej. Każda strefa parkingu przeznaczona jest na 3 samochody i 2 motocykle. Posiada 8 wejść cyfrowych (8 wyjść cyfrowych – po 2 sygnały związane z każdym szlabanem) oraz 8 wyjść cyfrowych (dla każdej strefy sygnały Free i Full oraz sygnały otwarcia i zamknięcia szlabanu). Wymiary: 300x295x75 mm (DxSxW) [8].

 $\overline{a}$  $5 \text{ Žródło [http://www.studica.com/eeu/en/Fischertechnik/fishertechnik-3d-robot-1/96787.html (12.10.2012)]}$ 

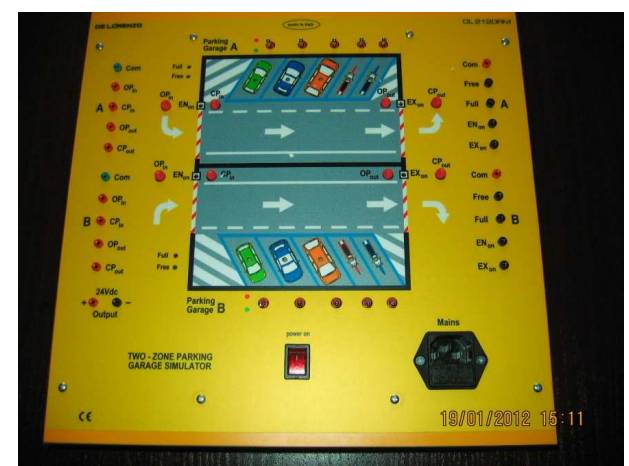

**Rys. 7.** Symulator parkingu

Sygnalizacji skrzyżowania (rys. 8)

Symulator zwykłego skrzyżowania (typu X) z przejściami dla pieszych. Posiada 2 grupy dwukomorowych sygnalizatorów dla pieszych i 2 grupy trzykomorowych sygnalizatorów dla pojazdów. Współpracujący z symulatorem sterownik musi posiadać co najmniej 10 wyjść cyfrowych. Wymiary: 113x76x13 mm (DxSxW) [6].

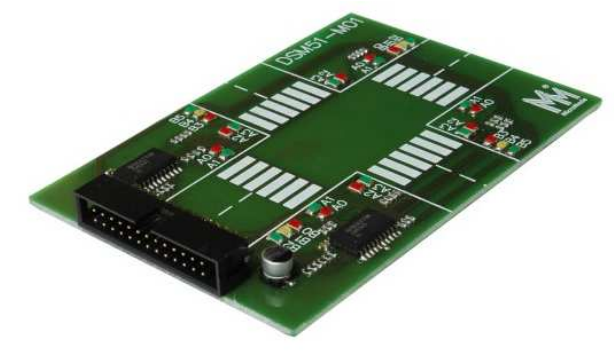

**Rys. 8.** Symulator sygnalizacji skrzyżowania<sup>6</sup>

Symulatory sygnalizacji skrzyżowania ze zgłoszeniami (rys. 6) oraz parkingu dwustrefowego (rys. 7) przystosowane są firmowo do współpracy ze sterownikami PLC. Ze względu na stosowane napięcia (5 V), symulator z rys. 8 wymaga dostosowania połączeń elektrycznych przed przyłączeniem go do sterownika PLC. Z tego powodu będzie on wprowadzony do dydaktyki nieco później. Ponieważ laboratorium wyposażone jest w 4 sztuki tego symulatora istnieje możliwość budowania różnych stanowisk składających się z kilku sąsiadujących ze sobą skrzyżowań.

# **2.3. Oprogramowanie symulacyjne**

Jako wspomaganie procesu dydaktycznego stosowane jest także oprogramowanie symulacyjne. Poniżej omówione są dostępne w laboratorium narzędzia symulacyjne.

– Środowisko symulacyjne EasyVeep firmy Festo [2]

Składa się ono z programu EasyVeep oraz interfejsu EasyPort – rys. 9. Program EasyVeep umożliwia przeprowadzanie symulacji 2D procesu sterowania. Udostępnia szereg przykładowych obiektów, dla których należy stworzyć odpowiedni algorytm sterowania, a

 $\overline{a}$  $6 \angle 6$  Źródło [http://sklep.micromade.pl/pl/p/M-01-Model-skrzyzowania/30 (12.10.2012)]

następnie napisać program sterujący na dowolny rzeczywisty sterownik PLC sprzęgnięty z aplikacją przy pomocy interfejsu EasyPort – rys. 10. Sterowanie symulowanych obiektów może odbywać się także poprzez zestaw przycisków i diód udostępnionych w programie symulacyjnym reprezentujących rzeczywiste wejścia i wyjścia interfejsu EasyPort. Wśród aktualnie dostępnych symulowanych obiektów dostępne są między innymi: winda, komora śluzy, wyjazd z parkingu (rys. 11), system transportu bagażu.

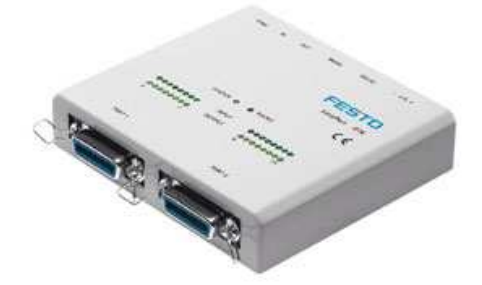

**Rys. 9.** Moduł EasyPort<sup>7</sup>

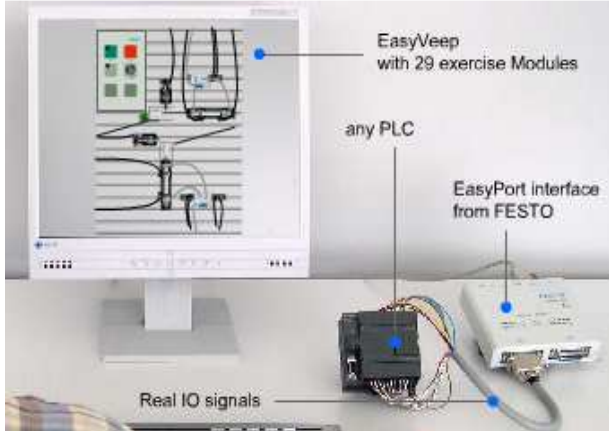

**Rys. 10.** Elementy wchodzące w skład środowiska symulacyjnego EasyVeep firmy Festo<sup>8</sup>

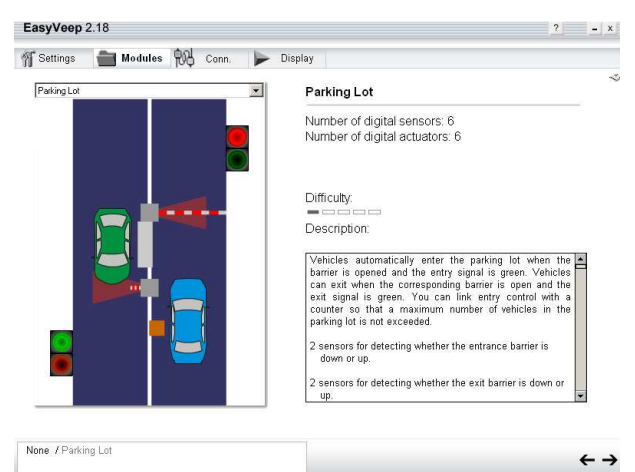

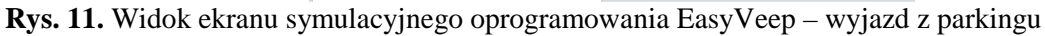

– ITS PLC Professional Edition (Interactive Training System for PLC) [4]

Jest to program komputerowy do symulacji procesów mechatronicznych oparty o technologię 3D. Generuje w czasie rzeczywistym obraz oraz umożliwia interaktywność z otoczeniem, w szczególności współpracę ze sterownikami PLC. Sterownik PLC odczytuje

 $\overline{a}$ 

 $7 \text{ Žródło [http://www.easyveep.com/easyport.php (12.10.2012)]}$ 

<sup>8</sup> Źródło [http://www.easyveep.com/ (12.10.2012)]

informacje pochodzące z wirtualnych czujników oraz kontroluje wirtualne elementy wykonawcze. Oprogramowanie oferuje pięć wirtualnych środowisk, w tym automatyczny magazyn kartonów – rys. 12 oraz sortownię paczek (sortowanie palet w zależności od wysokości kartonu). Do wymiany informacji między PLC a komputerem (aplikacją symulacyjną) wykorzystywany jest konwerter I/O z 32 separowanymi kanałami oraz interfejs USB. System ITS PLC Professional Edition współpracuje ze sterownikami wielu producentów, w tym miedzy innymi: Allen-Bradley, Festo, Hitachi, Mitsubishi, Moeller, Omron, Siemens, Telemecanique. W symulowanych środowiskach istotną rolę pełnią środki transportu bliskiego takie jak: taśmociągi, winda, manipulator 3-osiowy.

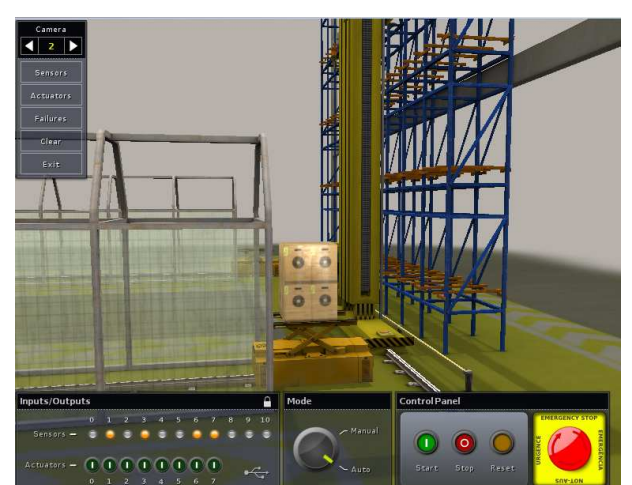

**Rys. 12.** Widok przykładowego ekranu symulacyjnego oprogramowania ITS PLC – magazyn automatyczny

– Simulation Software for Road Traffic Information System

Program ten służy do symulacji systemu informacji drogowej. Zapewnia realistyczną grafikę (rys. 13) umożliwiającą analizę warunków ruchu, wyświetlanie komunikatów bezpieczeństwa na znakach ostrzegawczych. Ponadto pozwala na symulowanie: modułu wyświetlacza graficznego zapamiętującego 10 znaków drogowych, alfanumerycznego modułu wyświetlacza o pojemności 20 wiadomości, modułu radaru. Może pracować w dwóch trybach: ręcznym i automatycznym. W trybie ręcznym istnieje możliwość zapoznania się z funkcjonalnością systemu informacji drogowej. W trybie automatycznym aplikacja symulacyjna współpracuje z rzeczywistym sterownikiem PLC. Sterowanie systemem informacji drogowej odbywa się w tym przypadku na podstawie sygnałów z wirtualnych czujników oraz algorytmu realizowanego przez sterownik.

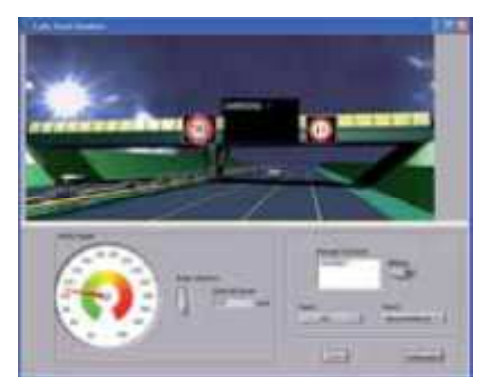

**Rys. 13.** Widok przykładowego ekranu symulacyjnego oprogramowania Simulation Software for Road Traffic Information System

### **2.4. Inne pomoce dydaktyczne**

Dzięki uprzejmości firmy AREX Sp. z o.o. z Gdańska podczas zajęć w laboratorium studenci mają także dostęp do programu KoS [5]. Jest on przeznaczony do programowania sterownika sygnalizacji świetlnej ASC-42 produkcji AREX. Drugim udostępnionym przez wyżej wymienioną firmę programem jest SimASC. Jest to program symulacyjny wykorzystywany do sprawdzenia poprawności logicznej programu sterującego sygnalizacją świetlną [7]. Sprawdzanie programu sygnalizacji jest całkowicie programowe i nie wymaga posiadania sterownika ASC-42. Symulator SimASC korzysta z programu sygnalizacji przygotowanego przy wykorzystaniu programu konfiguracyjnego KoS. Na rys. 14 i 15 przedstawiono odpowiednio zrzuty przykładowych ekranów z programu Kos i SimASC.

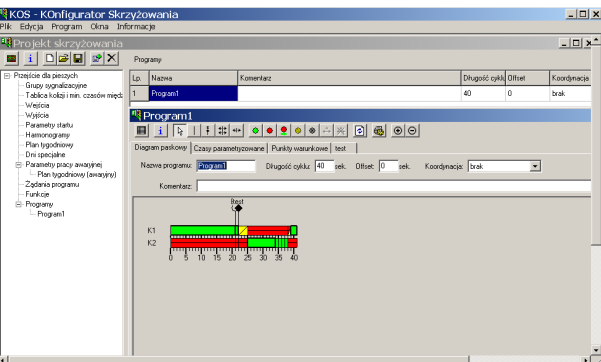

**Rys. 14.** Zrzut przykładowego ekranu z programu Kos

|                                                 | <sup>時</sup> akomodacja.sim.xml -       |                       |            |                |         |  |  |  |  |  |  |                                                      | $\Box$      |
|-------------------------------------------------|-----------------------------------------|-----------------------|------------|----------------|---------|--|--|--|--|--|--|------------------------------------------------------|-------------|
| Symulacja Widok Uruchom Oprogramie              |                                         |                       |            |                |         |  |  |  |  |  |  |                                                      |             |
| 88<br>Start                                     | <b>STOR</b><br>Stop                     | $\mathscr{D}$<br>Krok | ×<br>Reset | ٠Н<br>->Kurson | Program |  |  |  |  |  |  | $\overline{\phantom{0}}$                             |             |
| $\textcolor{red}{\bullet}$<br>$\mathbf{Q}$<br>■ |                                         |                       |            |                |         |  |  |  |  |  |  | K1                                                   |             |
| ٠                                               |                                         |                       |            |                |         |  |  |  |  |  |  |                                                      |             |
| ш                                               |                                         |                       |            |                |         |  |  |  |  |  |  |                                                      |             |
| Szybk.<br>symul.<br>Duža<br><br>Π               |                                         |                       |            |                |         |  |  |  |  |  |  | $F\bar{2}$<br>F <sub>3</sub><br>F4<br>F <sub>5</sub> | We1<br>A_K1 |
| Mata<br>٠I                                      | Virgon - 49 Case outlet 25 Columbia - 6 |                       |            |                |         |  |  |  |  |  |  |                                                      | ٠           |

**Rys. 15.** Zrzut przykładowego ekranu z programu SimASC

W miesiącu październiku 2012 roku firma DGI Futura S.C. z Wrocławia przekazała ATH licencję na użytkowanie swojego oprogramowania wspomagającego pracę inżynierów transportu. Oprogramowanie to pracuje w systemie Autocad i składa się z kilku modułów. Jednym z nich jest GA Sygnalizacja, która może znaleźć zastosowanie w nauczaniu przedmiotu *Sterowanie i monitoring*. Służy do projektowania oraz zarządzania sygnalizacją uliczną w środowisku CAD. Umożliwia tworzenie programów: stałoczasowych, akomodacyjnych, wahadłowych, startowych, końcowych, edycji faz i przejść międzyfazowych, wizualną prezentację błędów oraz optymalizację programów. Przykładowy ekran programu zamieszczono na rys. 16.

| <b>Pogmail</b><br>$^{55}$<br>45<br>70<br>$^{20}$<br>21<br>35<br>15<br>53<br>36<br>e<br>15<br>40<br>$15-$<br>X1<br>$-50$<br><b>Card</b><br>K2 | <b>COLL-</b><br>75<br>1.8.106, 4.38<br>3.31                               | $\bullet$<br>$\bullet$<br><b>THE WAY Water</b><br><b>Provide</b><br>Diugold cykls 90 75                                 |                                           |                |                     |  |  |
|----------------------------------------------------------------------------------------------------|---------------------------------------------------------------------------|----------------------------------------------------------------------------------------------------|-------------------------------------------|----------------|---------------------|--|--|
| <b>K5</b><br>$+11$<br><b>BEE CONSIDER</b><br>XXXXXXXXXXXXXXXXXXXXXXXXX<br>z<br>P1<br>5.0<br>92<br>ши<br><b>BASE</b>                          | $1-2k$ . 6k<br>6.21<br>Pla.2, P16.2, Plb. Pla.<br>Ph-2.Ph                 | 74 Gues 74 Poin bl 74 Kovenbl 74 Case<br>n<br>B<br>19 0<br>$\alpha$<br>$\Box$ K2<br>33<br>E)<br>$\ddot{\circ}$<br>69.13 | 27<br>45<br>69                            | 27<br>32<br>25 | Usah<br>ø<br>ø<br>ø |  |  |
|                                                                                                    | Przesuń początek sygnałów<br>Znień początek zygnału zezwalającego o (e) 2 | $\checkmark$<br>Provide bit 35                                                                                          |                                           |                |                     |  |  |
| $\sim$<br>$Q$ $m$                                                                                                    |                                                                           | $\sim$<br>Grant K1 K2 K3.                                                                                               | ×                                         |                |                     |  |  |
| K3-x1 Za królic nypal medzyzalony (43-49 z (5-27)<br>C K1-102 Za krótki nygnał niedzyselony (2-27) z (45-69)                                 |                                                                           | 00<br>Fare<br>Pag, bit<br>$\Omega$<br>18<br>$\mathbb{Z}^n$<br>Face 1<br>m<br>40<br>Face 2<br>ET Fasa 3<br><b>60</b>     | <b>Grupy</b><br>K1. P2<br>R2.25<br>X3. F1 |                |                     |  |  |

**Rys. 16.** Zrzut przykładowego ekranu z programu GA Sygnalizacja

#### **PODSUMOWANIE**

Kształcenie z zakresu automatyki i sterowania niewątpliwie należy do kanonu kształcenia inżynierskiego. Także inżynier transportu powinien posiadać pewną podstawową wiedzę z tego zakresu. Jednym z modułów, który służy temu celowi na kierunku *Transport* w ATH jest *Sterowanie i monitoring*, a w szczególności laboratorium z tego przedmiotu.

Dzięki przedstawionemu w artykule wyposażeniu dydaktycznemu możliwe jest praktyczne zapoznanie studentów z nowoczesnymi systemami sterowania stosowanymi w transporcie bliskim oraz w ruchu ulicznym i drogowym. Studenci mają sposobność samodzielnego programowania sterowników PLC, tworzenia prostych aplikacji wizualizacyjnych. Sterowniki PLC mogą być wykorzystywane do sterowania sygnalizacją świetlną, jednak, w tym przypadku, ich programowania jest uciążliwe. W trakcie laboratorium studenci zostają zaznajomieni z metodami programowania sterowników dedykowanych sterowaniu sygnalizacją. Dzięki temu mogą porównać efektywność obu narzędzi, to jest sterownika PLC i sterownika dedykowanego. We współczesnym transporcie wielką role odrywają systemy informacji drogowej, które także są prezentowane słuchaczom w trakcie zajęć laboratoryjnych.

Potencjalne możliwości wykorzystania w procesie kształcenia zgromadzonego wyposażenia dydaktycznego znacznie wykraczają poza realne jego zastosowanie w trakcie zajęć z laboratorium *Sterowania i monitoringu*. Będzie ono jednak stanowić podstawę wielu prac dyplomowych prowadzonych na kierunku *Transport*. Udostępniane jest ono także powstającemu kołu naukowemu.

# **CONTROL AND MONITORING LABORATORY IN THE TRANSPORT ACADEMIC COURSE**

#### *Abstract*

*Transport is a very broad academic course encompassing among others educational modules related to means of transport, infrastructure, problems of management, shipping, logistics, law, ecology etc. This makes proper preparation of curricula and class schedules a considerable challenge. Contents taught within particular educational modules as well as accessories and didactic methods used are also important. The present article describes the role of the Control and monitoring module in the Transport course at the University of Bielsko-Biała. The authors hope to elicit discussion within the academic community about goals, methods and accessories used to teach particular classes and its blocks at the Transport course.* 

### **BIBLIOGRAFIA**

- 1. *Fischertechnik Educational Product Catalog* (na https://www.studica.com/cmsFiles/ 46fischertechnikcatalog.pdf – 12.10.2012)
- 2. Karras U., *EasyVeep Handbuch Manual*, Festo, 2003
- 3. *PLC Applications Series II. Washing Machine 34-501. Traffic Control 34-502*, Feedback Instruments Ltd, England
- 4. Podręcznik użytkownika ITS PLC Professional Edition. Wersja 1.0, Real Games Lda., 2008 (na http://www.encon.pl/images/stories/katalogi/realgames/user\_guide\_(pl).pdf – 12.10.2012)
- 5. *Program konfiguracji sygnalizacji świetlnej KoS. Instrukcja obsługi*, Zakład Automatyki I Urządzeń Pomiarowych AREX, Gdańsk
- 6. *SkrzyŜowanie. Model M-01 do Dydaktycznego Systemu Mikroprocesorowego DSM-51. Instrukcja użytkowania*, MicroMade, 2007 (na http://www.micromade.pl/pdfy/m01\_i.pdf -12.10.2012)
- 7. *Symulator sterownika ASC-42 SimASC. Instrukcja obsługi*, Zakład Automatyki I Urządzeń Pomiarowych AREX, Gdańsk
- 8. Two-zone parking garage Simulator DL 2120RM. Automation Laboratory, De Lorenzo SPA, 2011

#### *Autorzy:*

**mgr Agnieszka GRABARA** – ATH w Bielsku-Białej **dr hab. inŜ. Andrzej MACZYŃSKI, prof. ATH** – ATH w Bielsku-Białej